### **Desarrollo e Implementación De Red Estructurada En Simulador Cisco Packet Tracer**

Elaborado por: Diego Andrés Sterling Cód. 1117494462

Grupo: 203092\_30

Presentado a: Efraín Alejandro Pérez

Universidad Nacional Abierta y a Distancia Unad Escuela de Ciencias Básicas, Tecnología e Ingeniería Programa de Ingeniería de Sistemas Diplomado de Profundización Cisco Florencia – Caquetá Mayo – 2018

### **Tabla de Contenido**

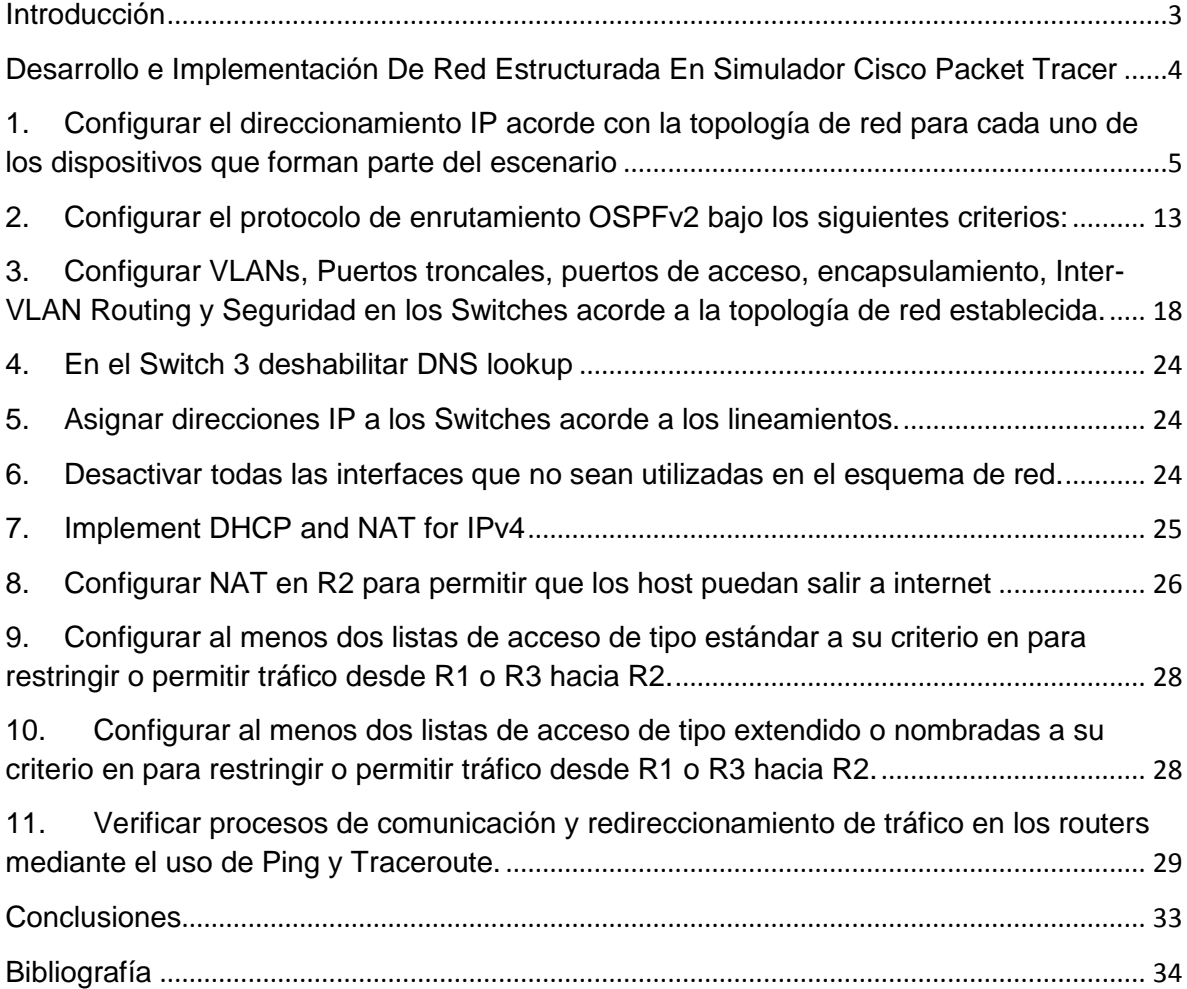

#### **Introducción**

<span id="page-2-0"></span>En la presente actividad se desarrolla y analiza las temáticas de cisco CCNA1 y CCNA2 enfocadas en la identificación y solución de un problema planteado y relacionado con el enrutamiento mediante comandos del ios. Conoceremos los diferentes protocolos de routing, la implementación y configuración básica de OSPF, se analizaran y desarrollaran las instrucciones necesarias para utilizar las ACL estándar y extendidas en un router Cisco, implementaremos cada una de las funciones de DHCPv4 y se analizara la implementación de NAT con el fin de usar de forma más eficaz las direcciones IPv4, lo anterior se ejecuta utilizando la información contenida en la prueba de habilidades prácticas de la plataforma de Cisco Networking Academy, desarrollando un componente practico con la ayuda del software Packet Tracer.

#### <span id="page-3-0"></span>**Desarrollo e Implementación De Red Estructurada En Simulador Cisco Packet Tracer**

**Escenario:** Una empresa de Tecnología posee tres sucursales distribuidas en las ciudades de Bogotá, Medellín y Bucaramanga, en donde el estudiante será el administrador de la red, el cual deberá configurar e interconectar entre sí cada uno de los dispositivos que forman parte del escenario, acorde con los lineamientos establecidos para el direccionamiento IP, protocolos de enrutamiento y demás aspectos que forman parte de la topología de red.

#### **Topología de red**

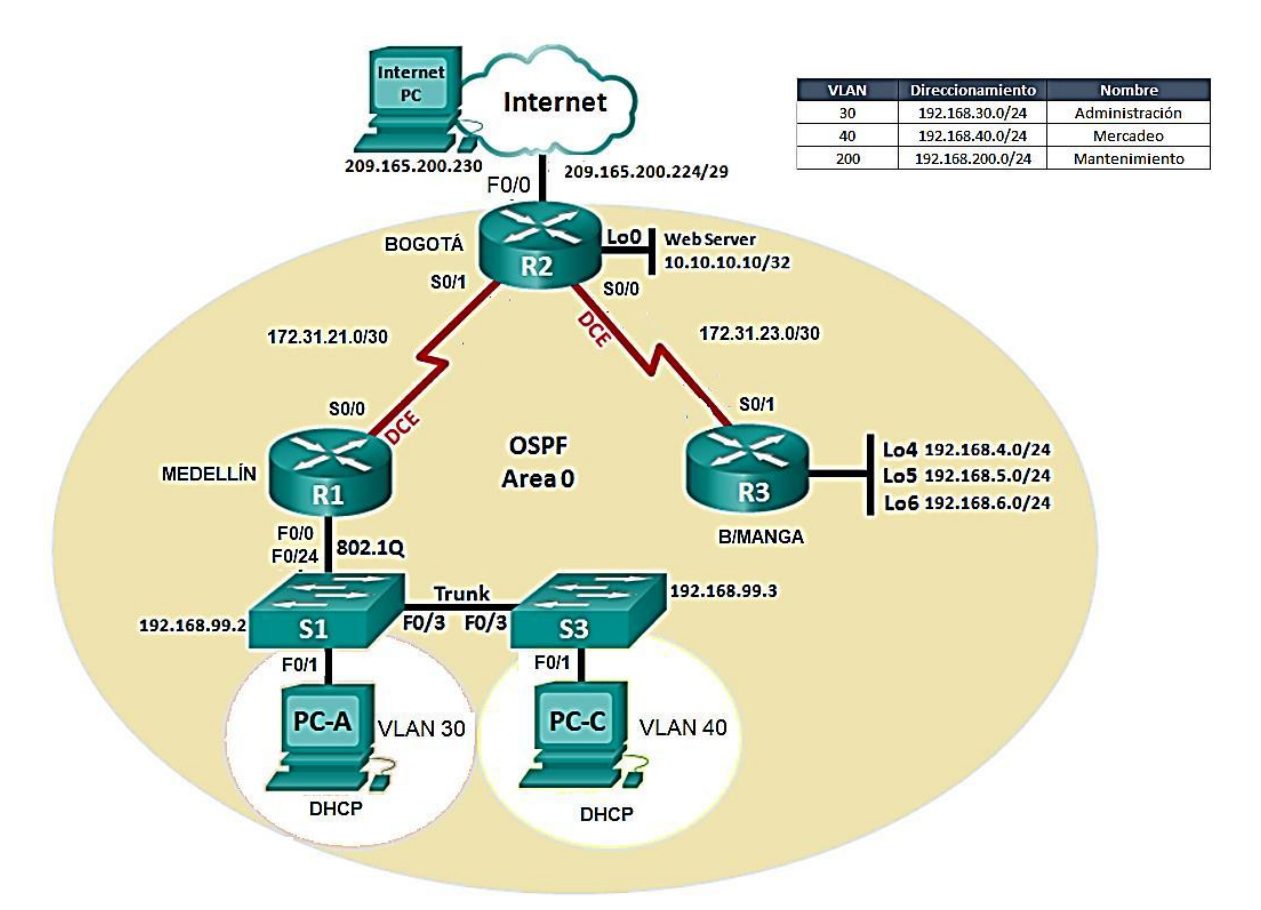

**Nota**: En los router R1 y R2 no se utiliza las interfaces F0/0, en cambio se utiliza G0/0 y el web server se configura con un equipo conectado a G0/1

<span id="page-4-0"></span>1. Configurar el direccionamiento IP acorde con la topología de red para cada uno de los dispositivos que forman parte del escenario

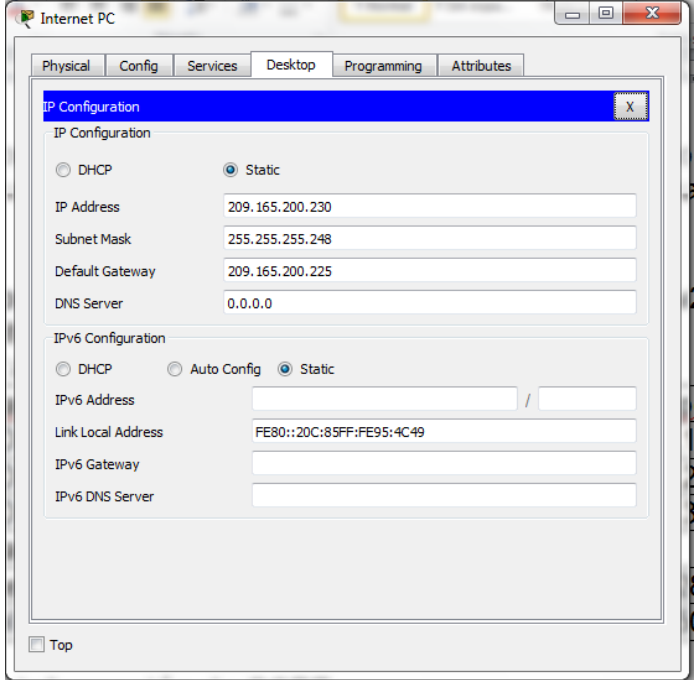

Configuracion de Internet Pc

### Configuracion de Router 1 – La G0/0 se configura mas adelante

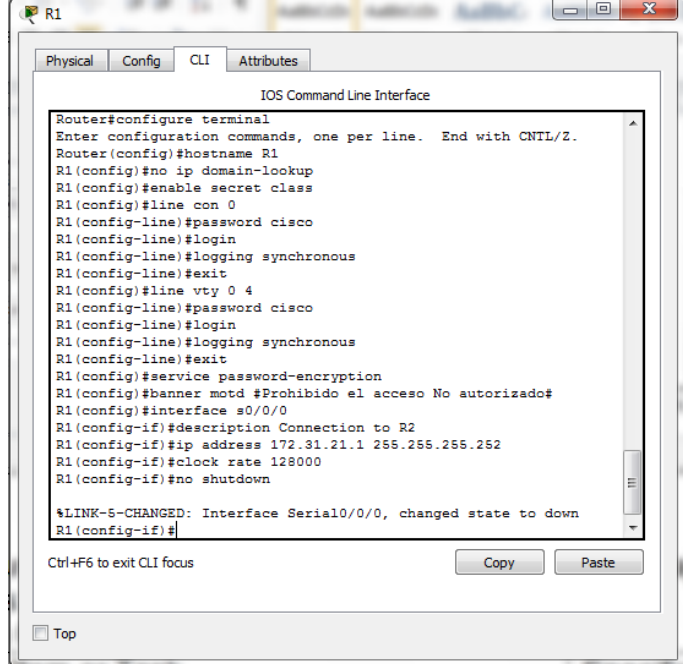

# Configuracion de Router 2

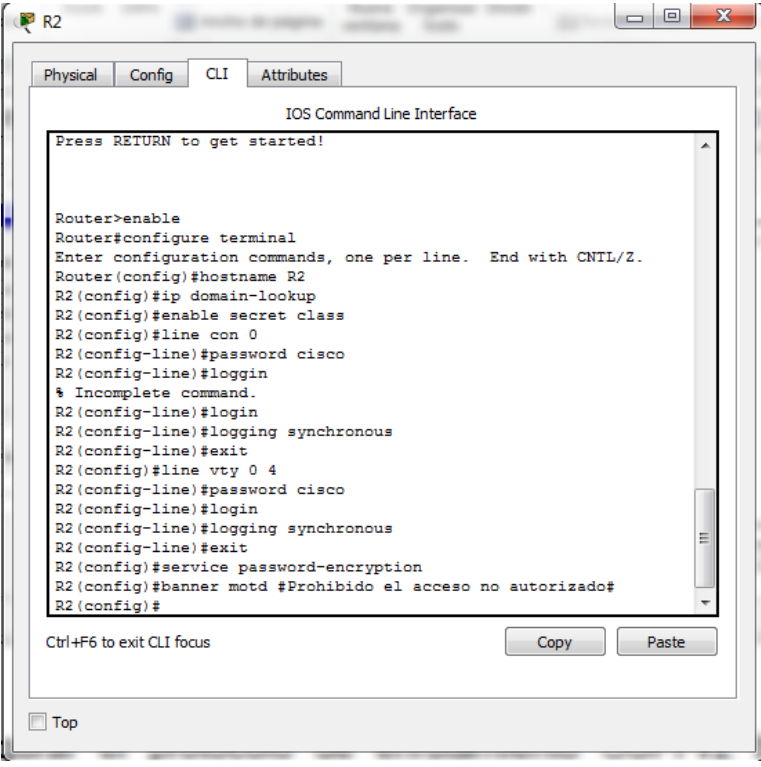

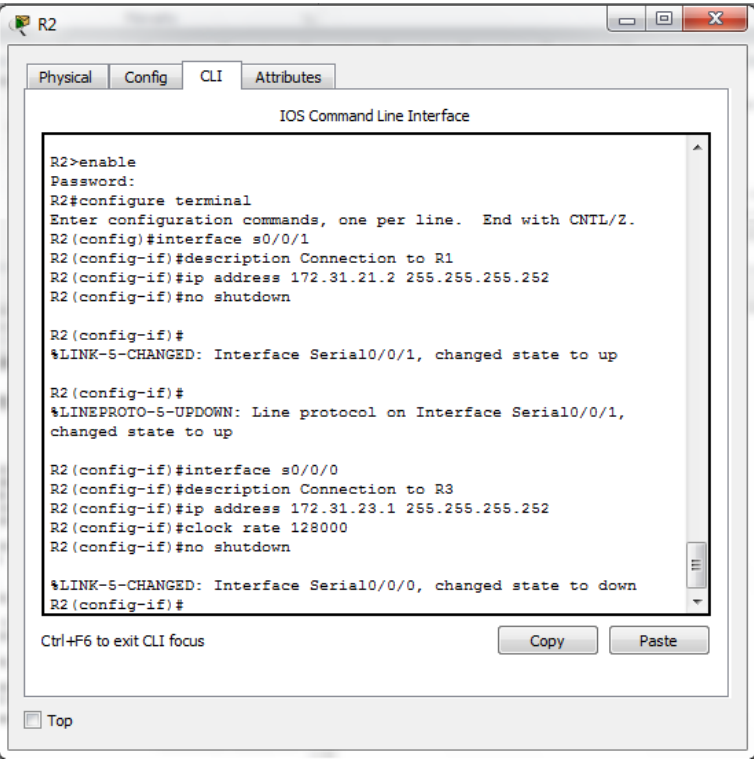

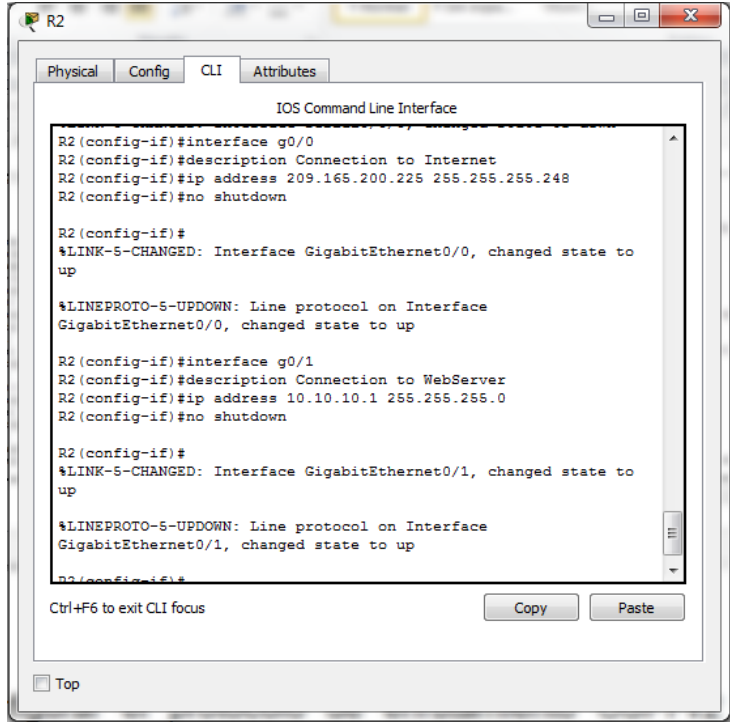

# Configuracion de Servidor Web

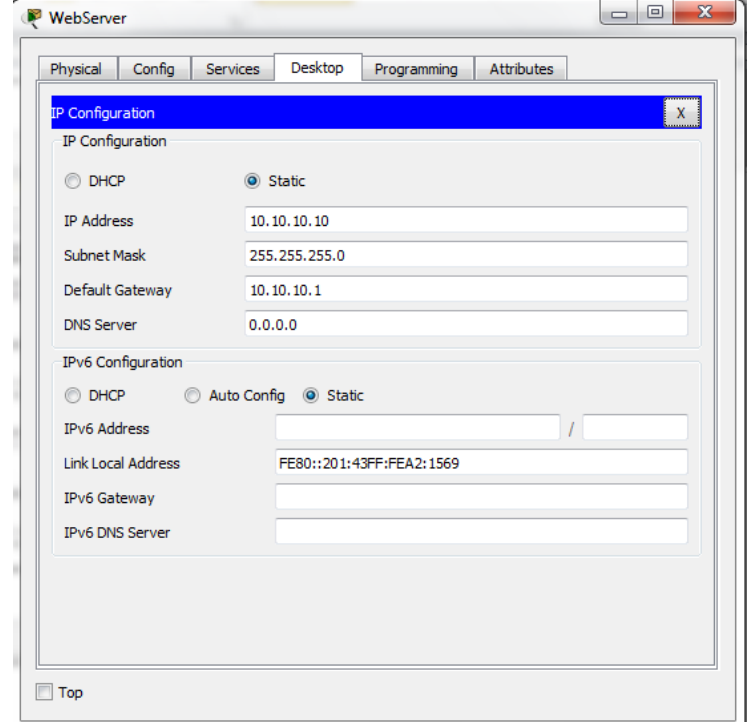

# Configuracion de Router 3

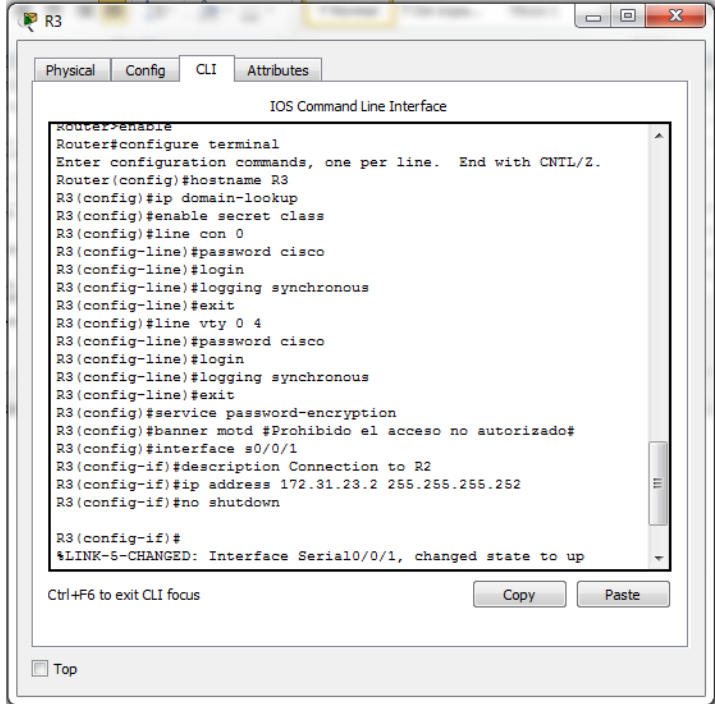

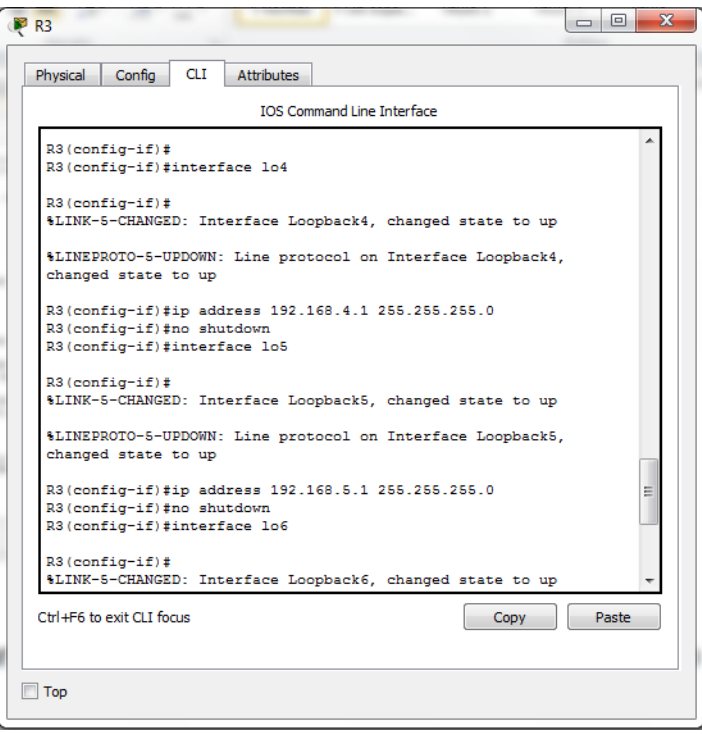

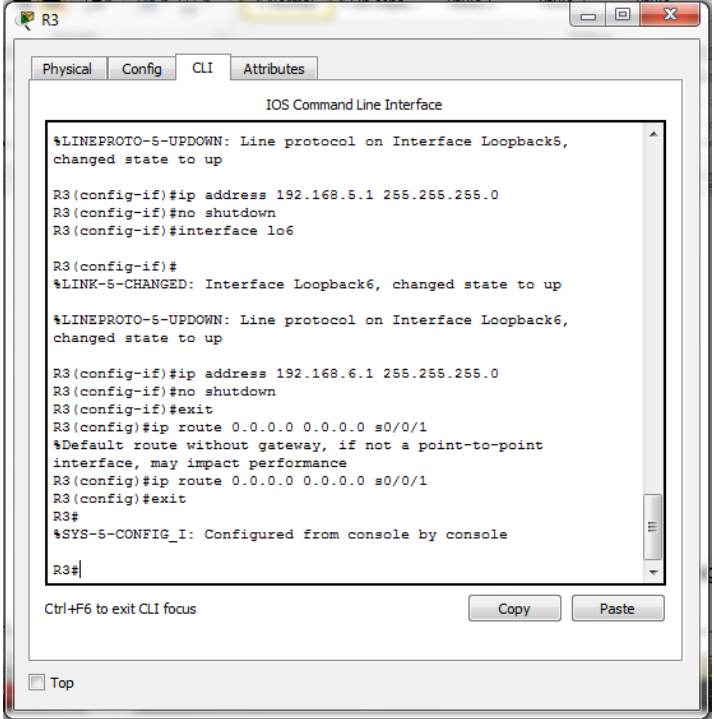

Configuracion de Switch 1

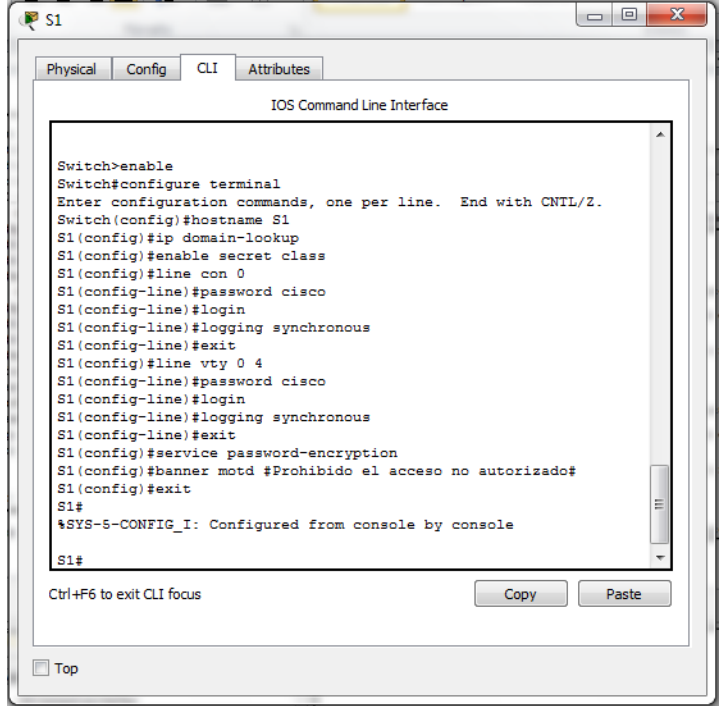

# Configuracion de Switch 3

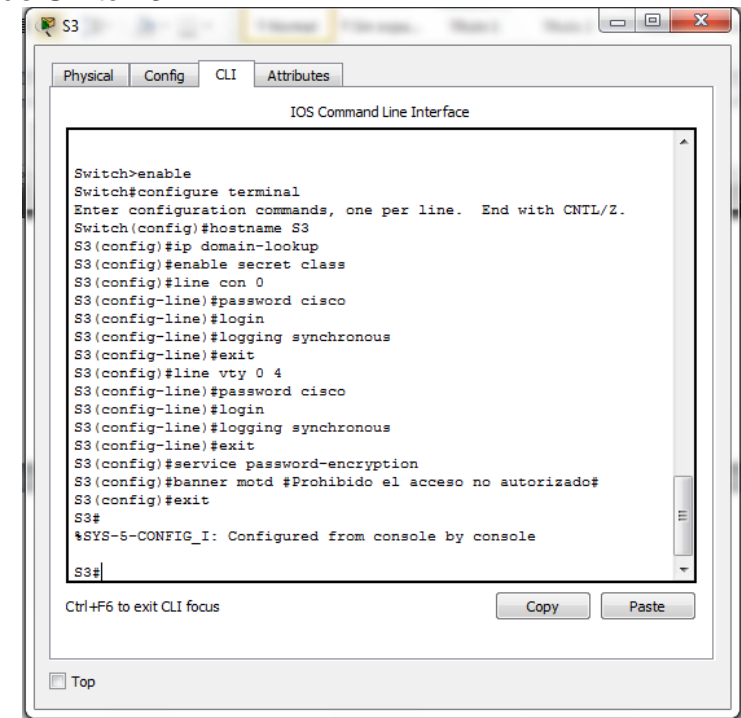

# **Verificar la conectividad – ping entre los router y servidores**

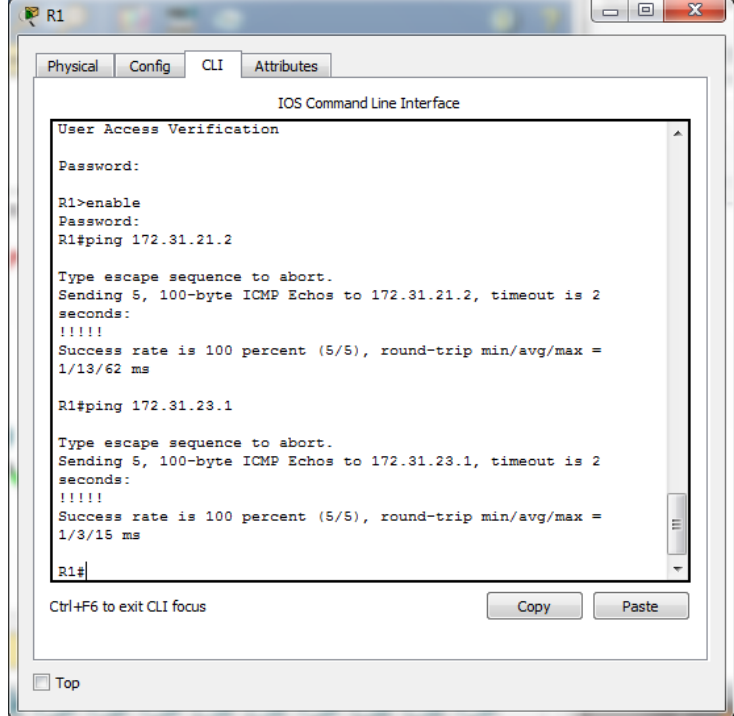

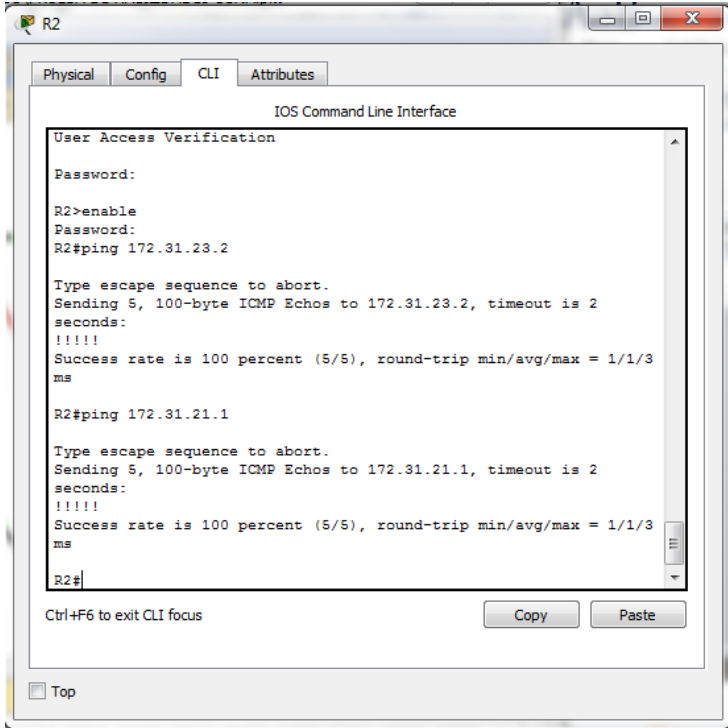

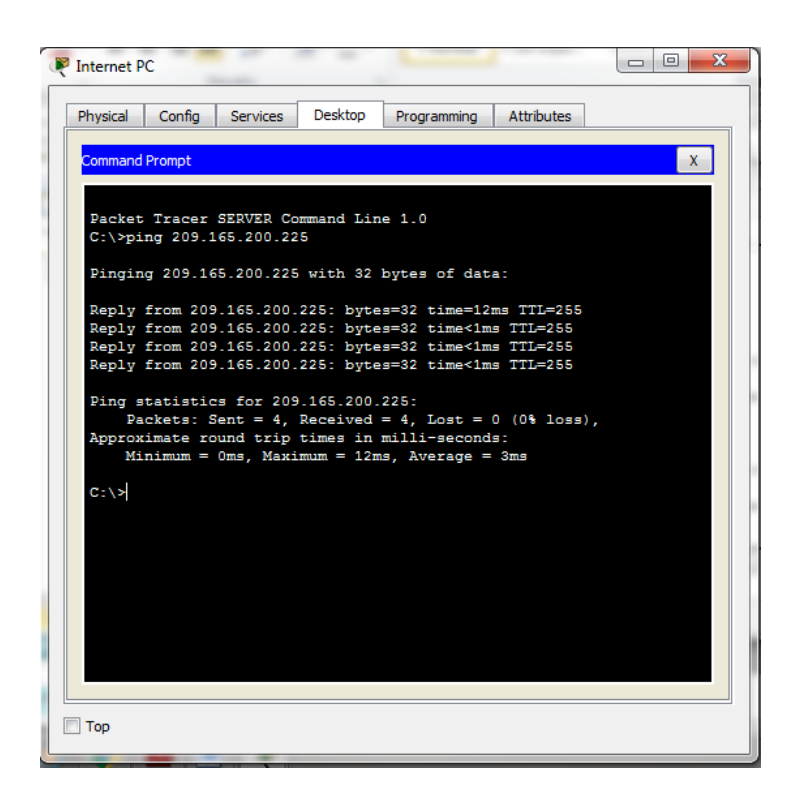

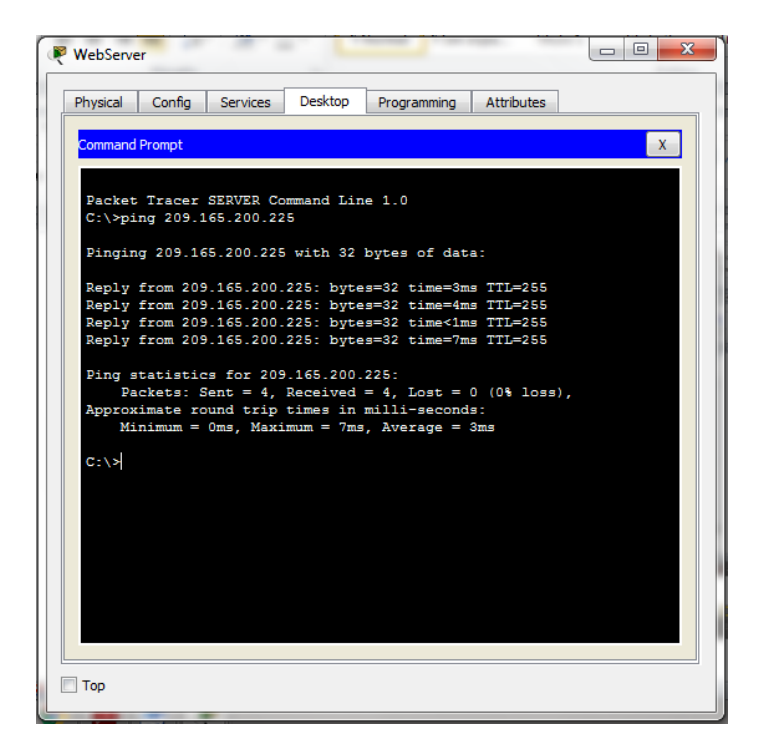

<span id="page-12-0"></span>2. Configurar el protocolo de enrutamiento OSPFv2 bajo los siguientes criterios:

## **OSPFv2 área 0**

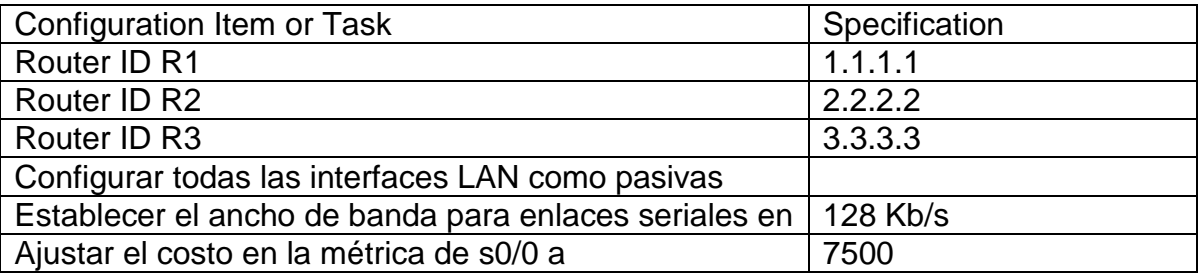

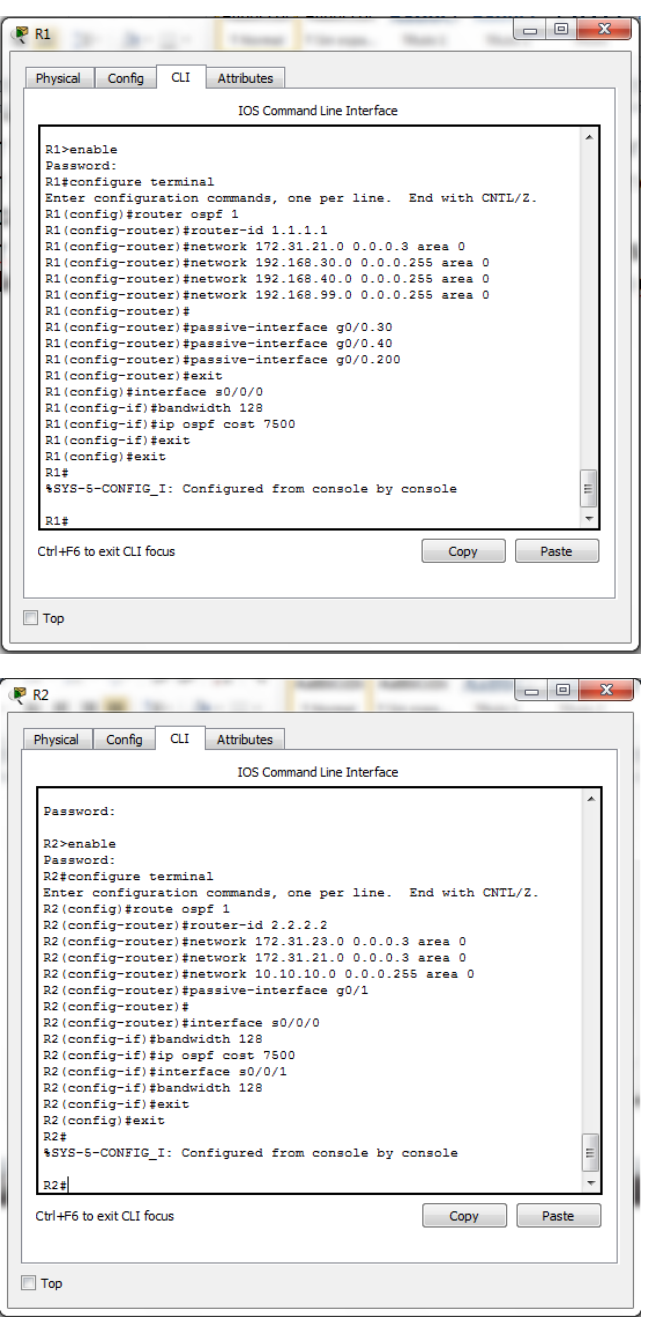

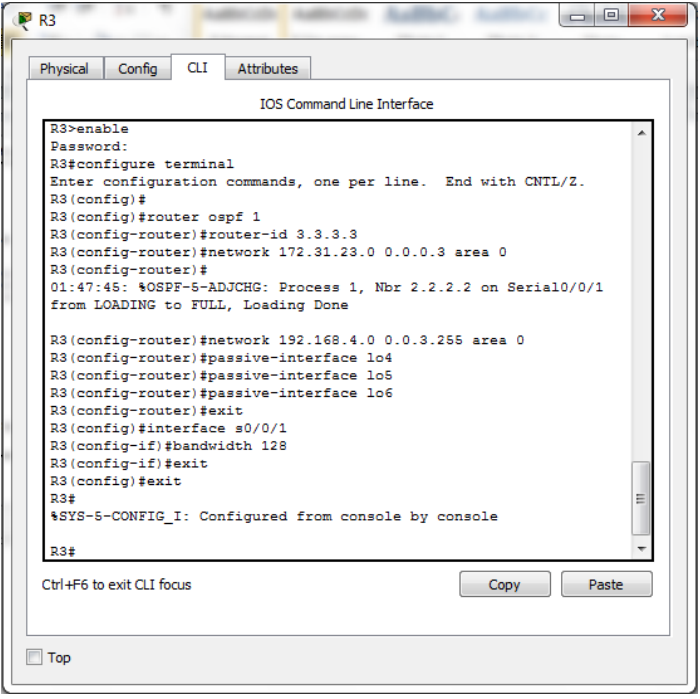

#### **Verificar información de OSPF**

- Visualizar tablas de enrutamiento y routers conectados por OSPFv2
- Visualizar lista resumida de interfaces por OSPF en donde se ilustre el costo de cada interface
- Visualizar el OSPF Process ID, Router ID, Address summarizations, Routing Networks, and passive interfaces configuradas en cada router.

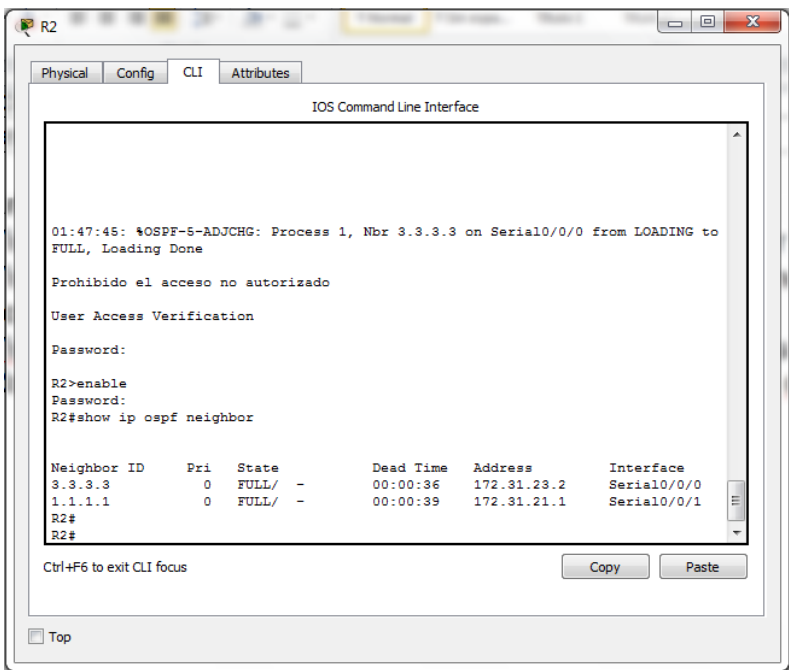

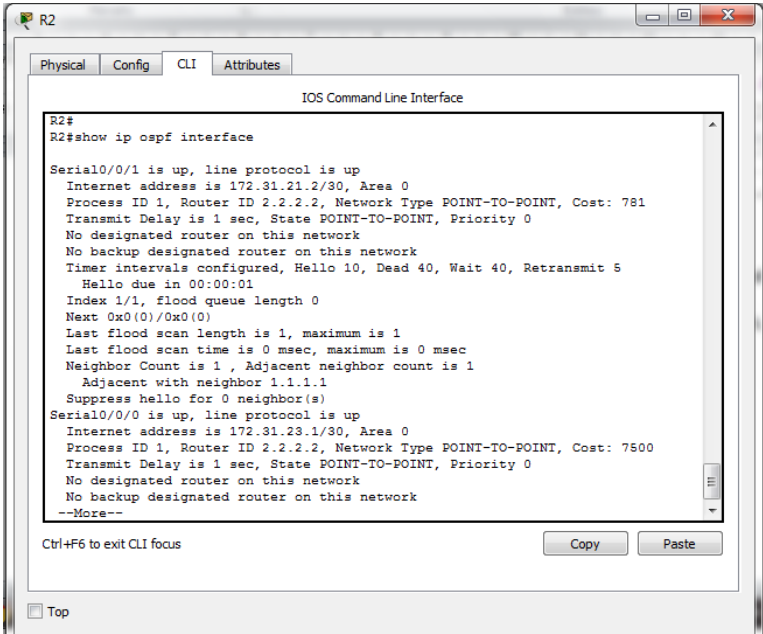

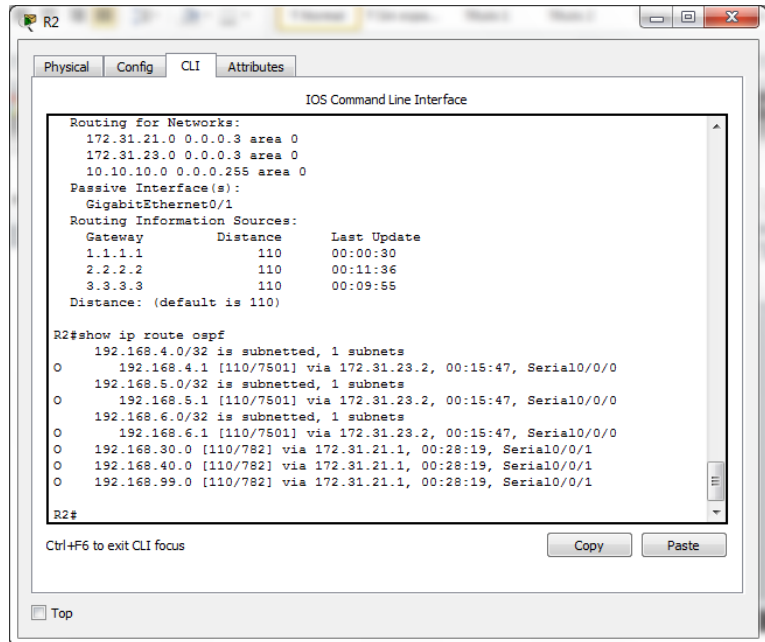

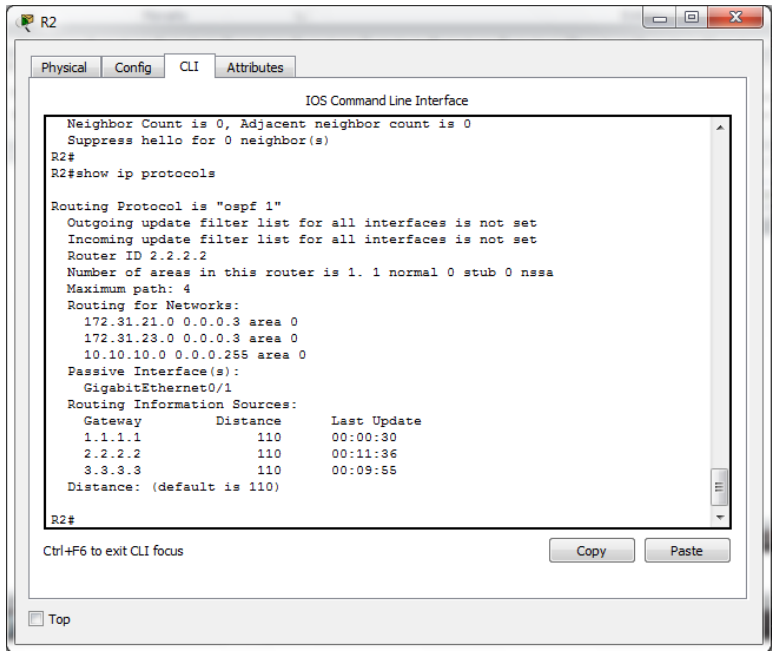

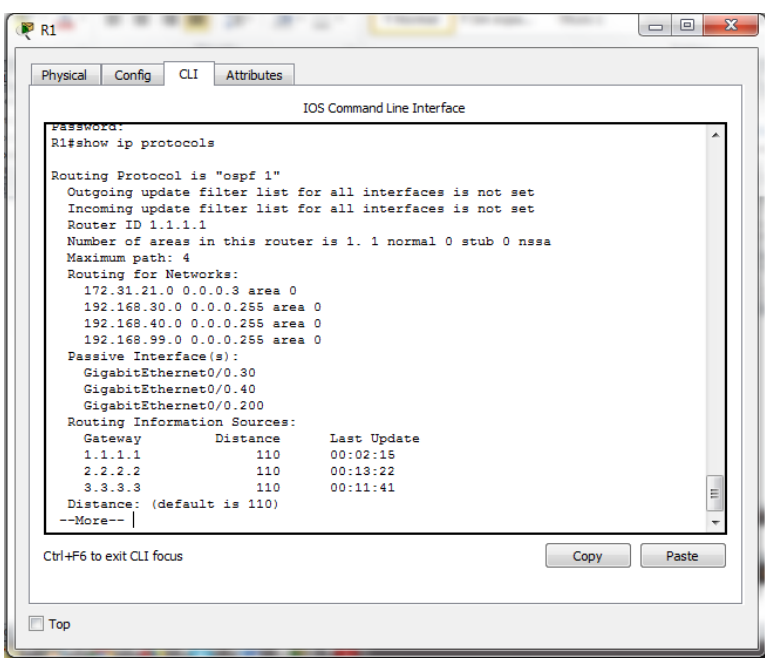

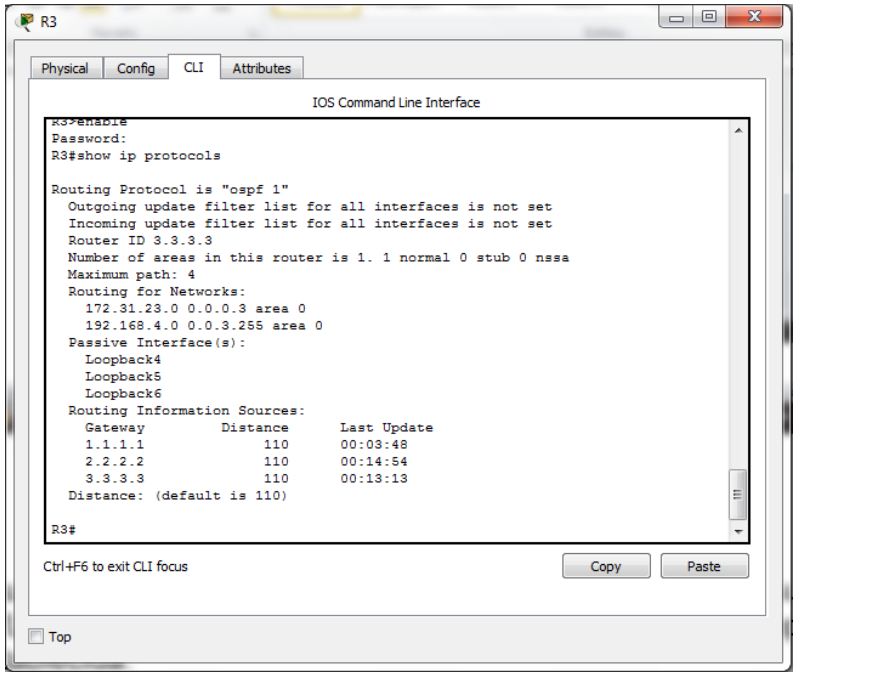

<span id="page-17-0"></span>3. Configurar VLANs, Puertos troncales, puertos de acceso, encapsulamiento, Inter-VLAN Routing y Seguridad en los Switches acorde a la topología de red establecida.

Después de terminar la configuración de las VLANs, no pasaba las pruebas con el comando ping, se verifica y se identifica que se debe cambiar el direccionamiento de la VLAN 200, ya que la dirección que da la topología no corresponde con el direccionamiento de los switch. Al realizar el cambio y corregir esto se realizan las pruebas de comunicación con el comando ping sin contratiempos, en los pantallazos al final se puede ver claramente. Las gráficas resaltadas en rojo indican las correcciones y cambios que se realizan para que funcionen las VLAN.

VLAN 200 – 192.168.200.0/24 es remplazada por 192.168.99.0/24

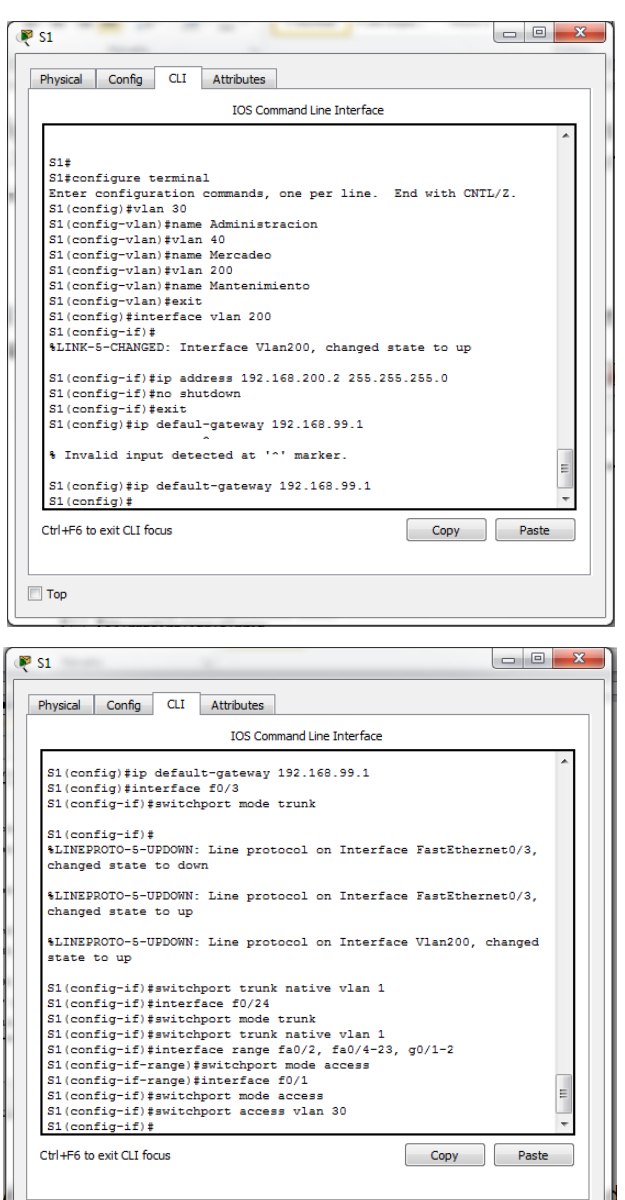

 $\Box$  Top

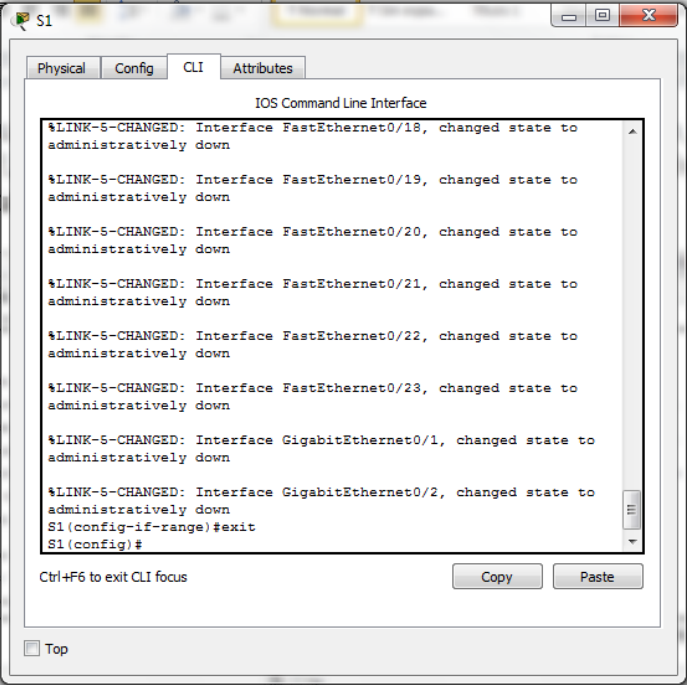

### Corrección realizada a la vlan 200

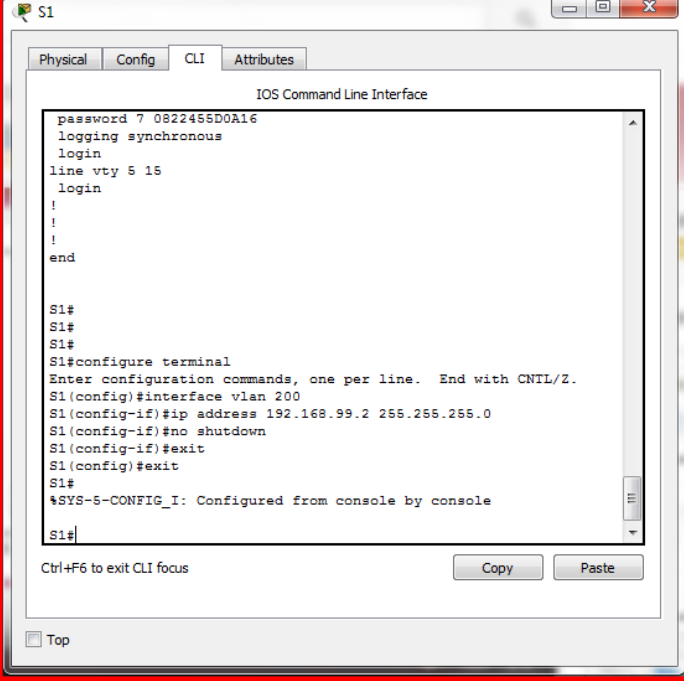

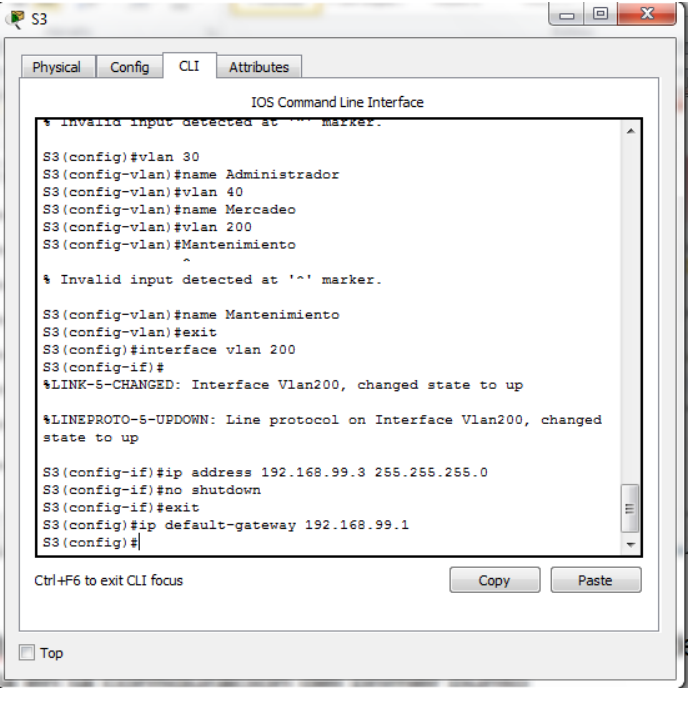

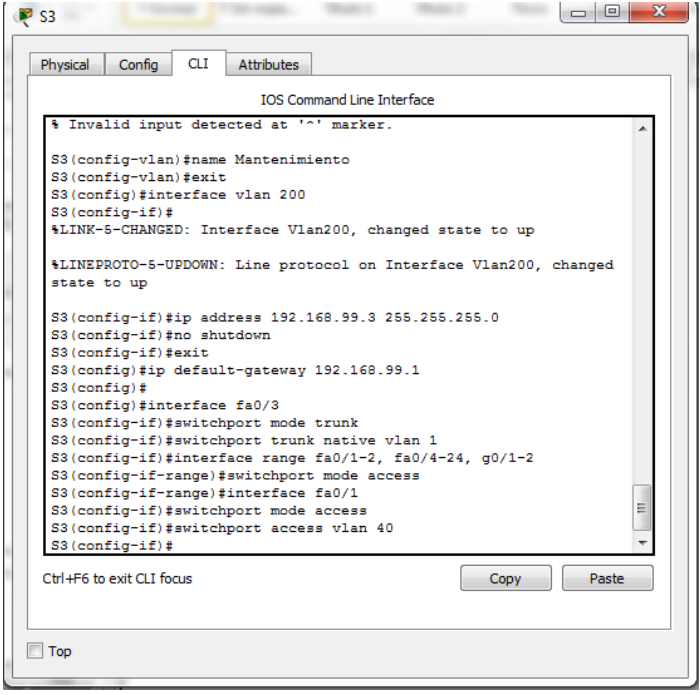

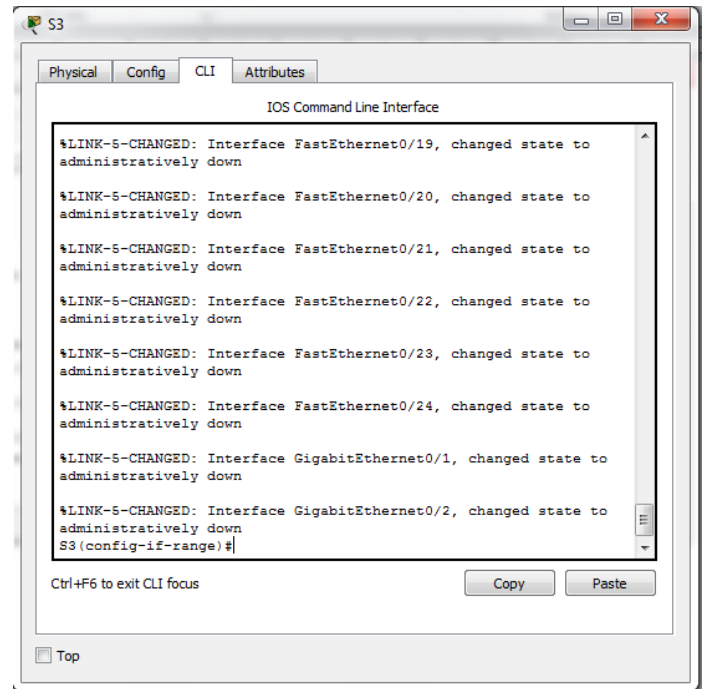

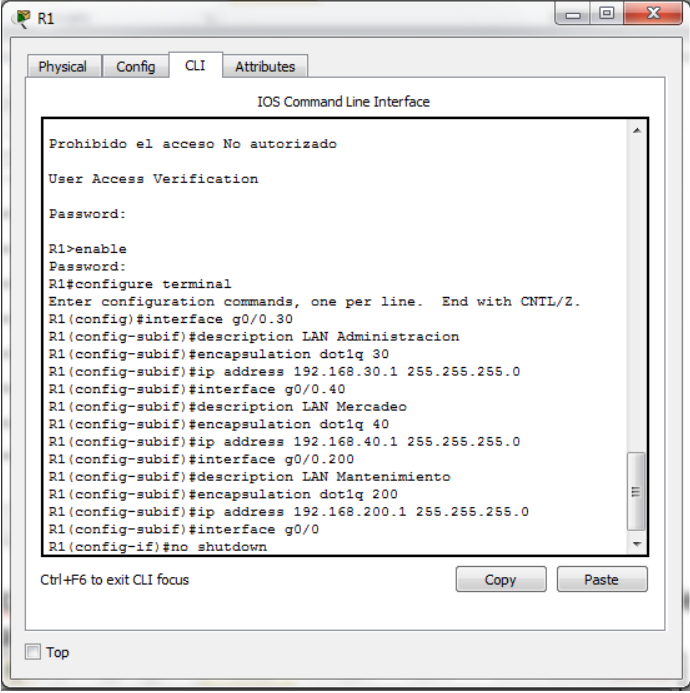

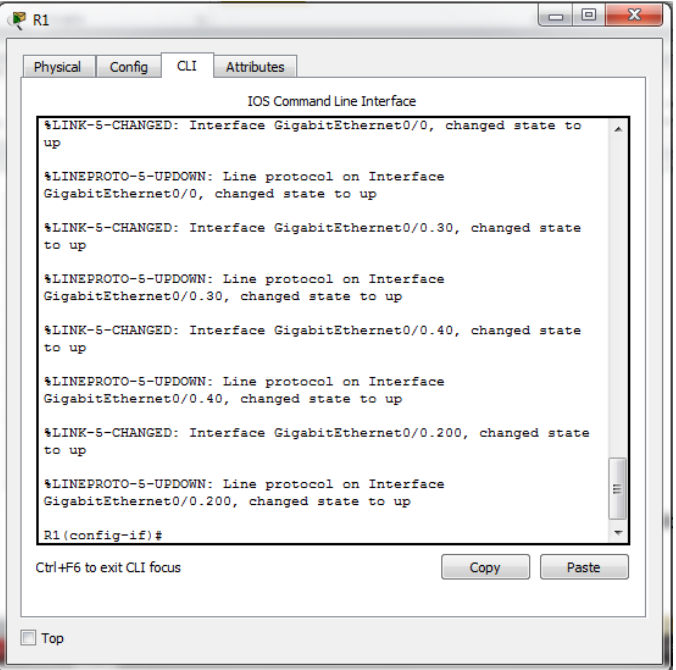

## Corrección realizada a la vlan 200

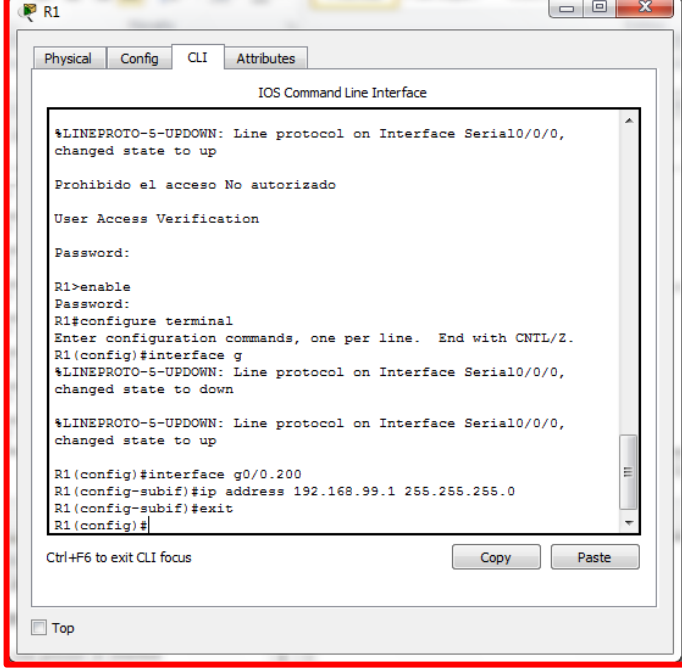

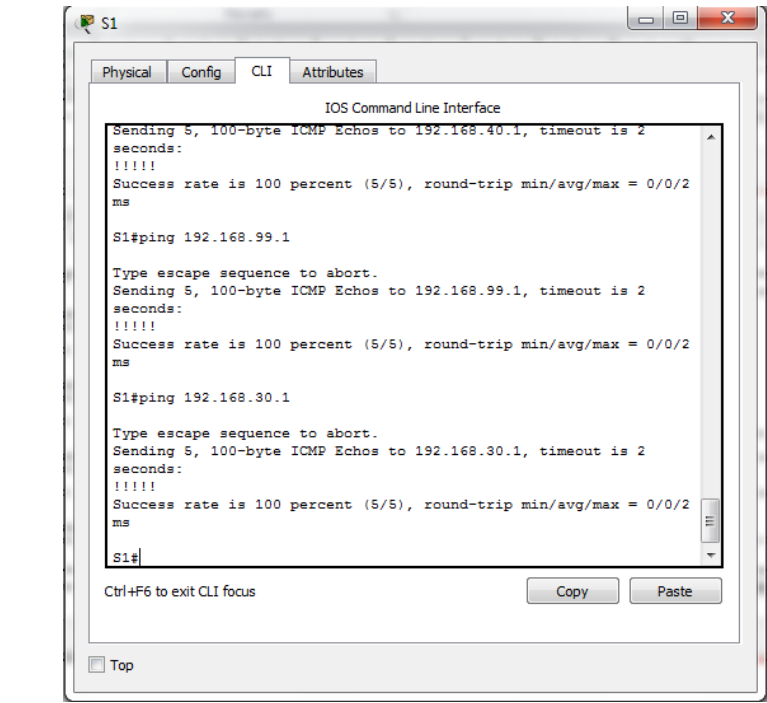

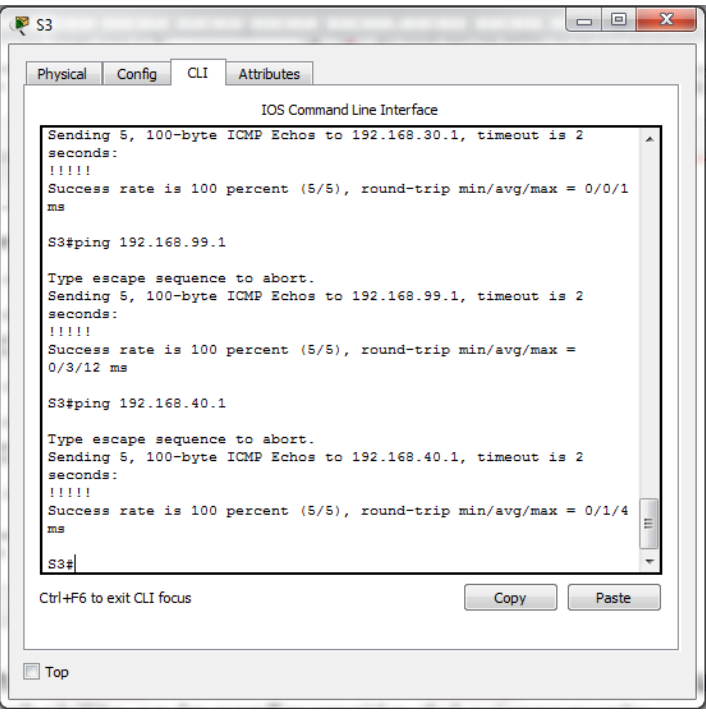

<span id="page-23-0"></span>4. En el Switch 3 deshabilitar DNS lookup

Ya se encuentra deshabilitado. Se deshabilita en la configuración del primer punto

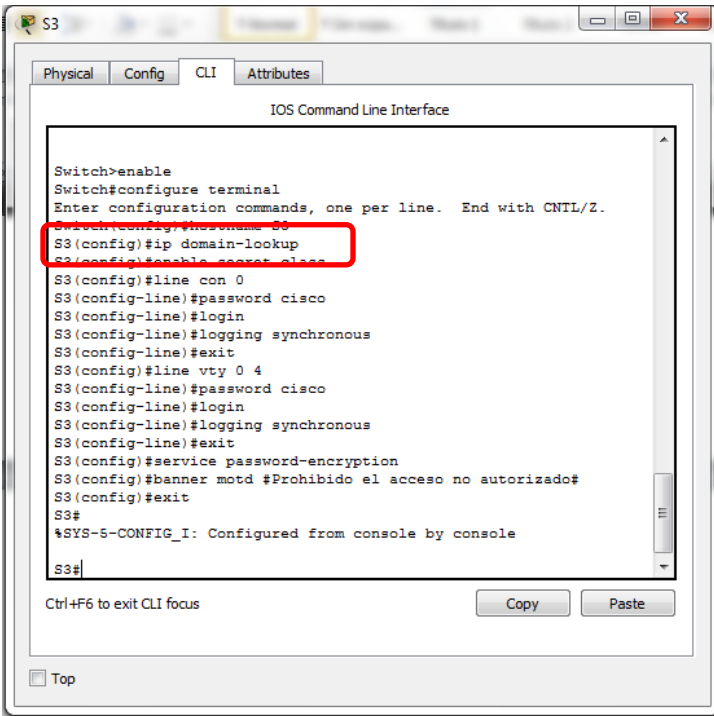

<span id="page-23-1"></span>5. Asignar direcciones IP a los Switches acorde a los lineamientos.

#### **Parámetros ya configurados en los puntos 1 y 3**

<span id="page-23-2"></span>6. Desactivar todas las interfaces que no sean utilizadas en el esquema de red.

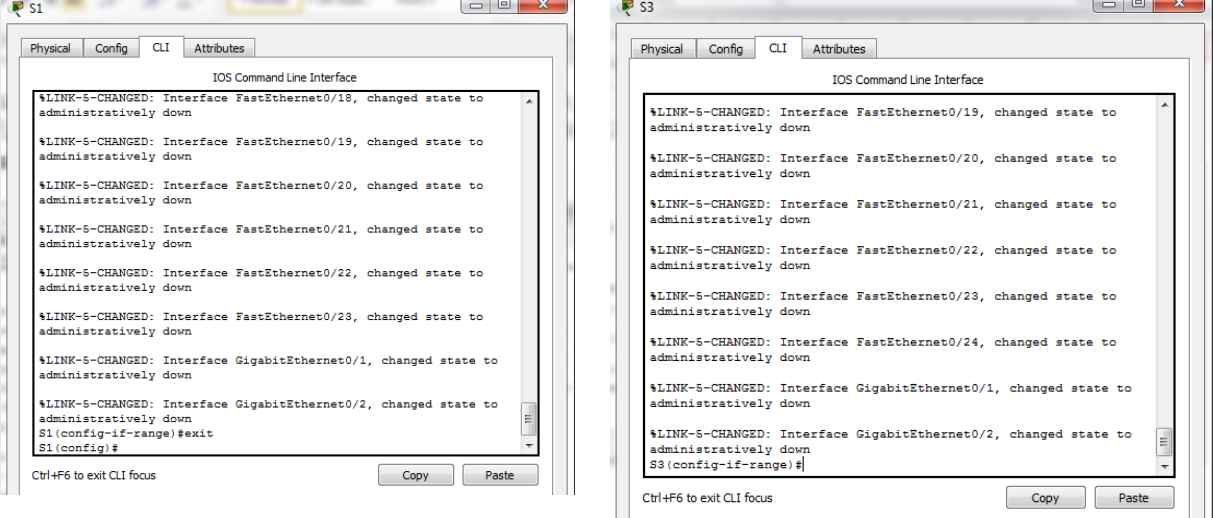

### **Parámetros ya configurados en el punto 3**

- <span id="page-24-0"></span>7. Implement DHCP and NAT for IPv4
	- Configurar R1 como servidor DHCP para las VLANs 30 y 40.
	- Reservar las primeras 30 direcciones IP de las VLAN 30 y 40 para configuraciones estáticas.

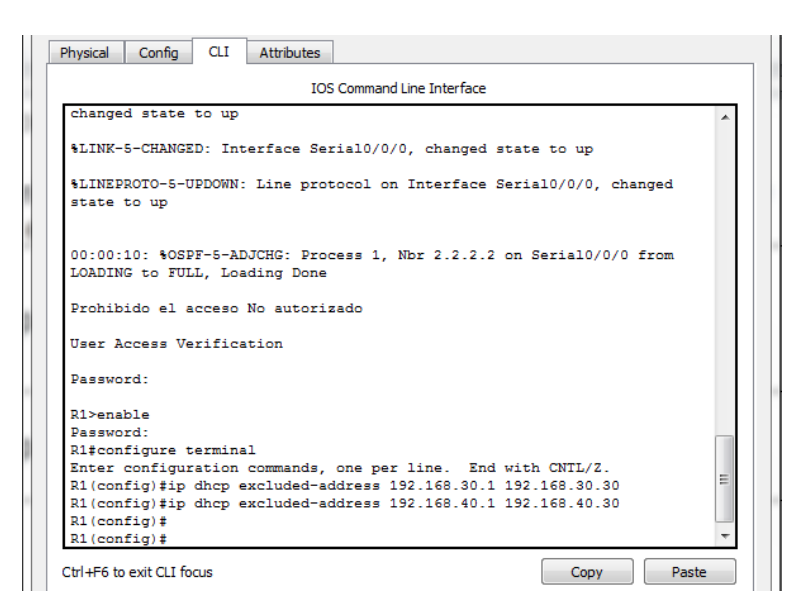

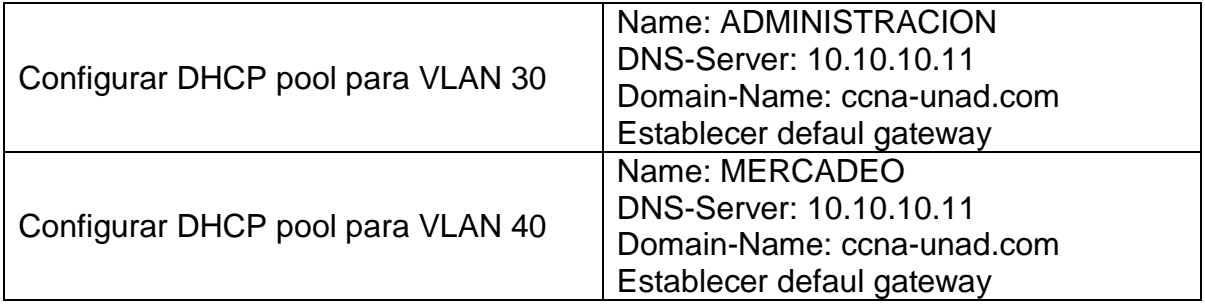

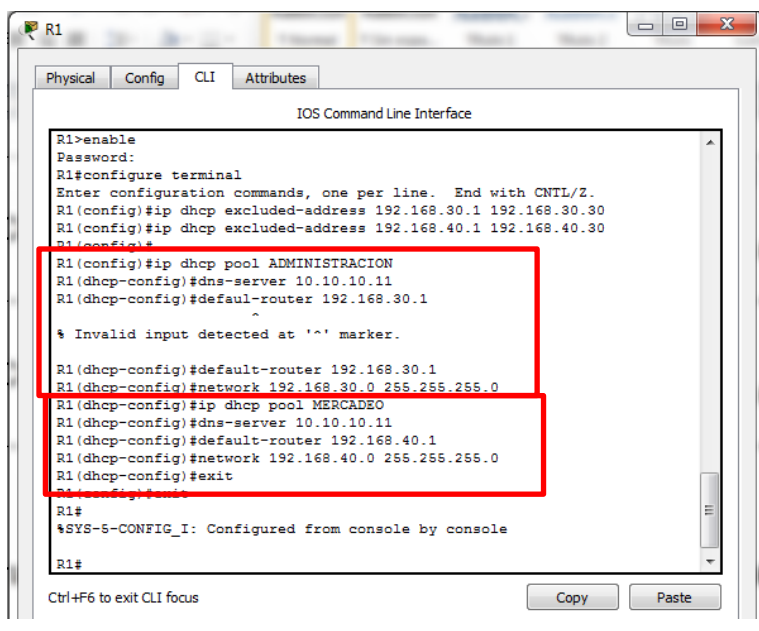

<span id="page-25-0"></span>8. Configurar NAT en R2 para permitir que los host puedan salir a internet

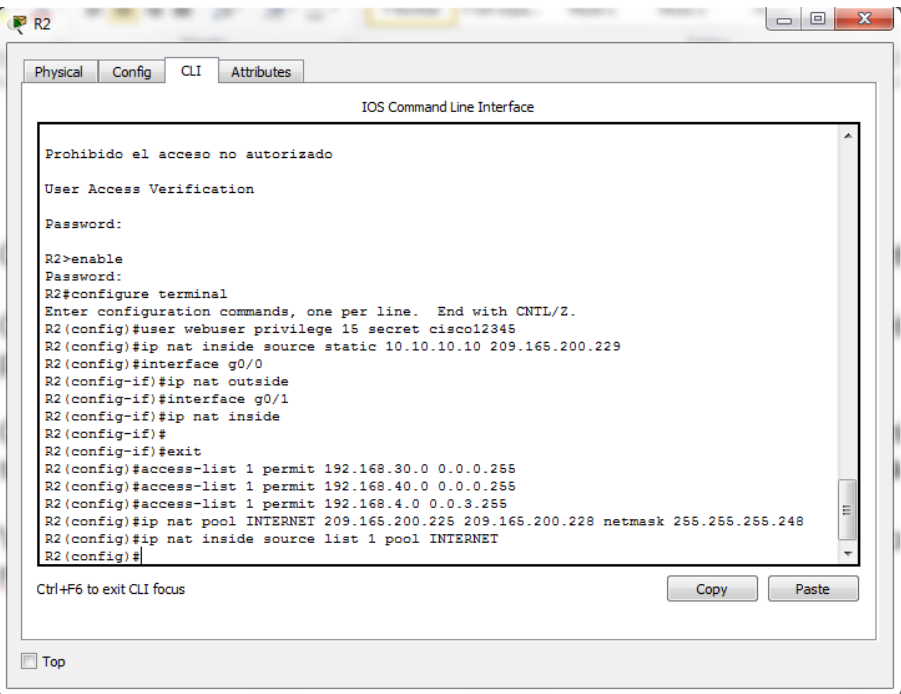

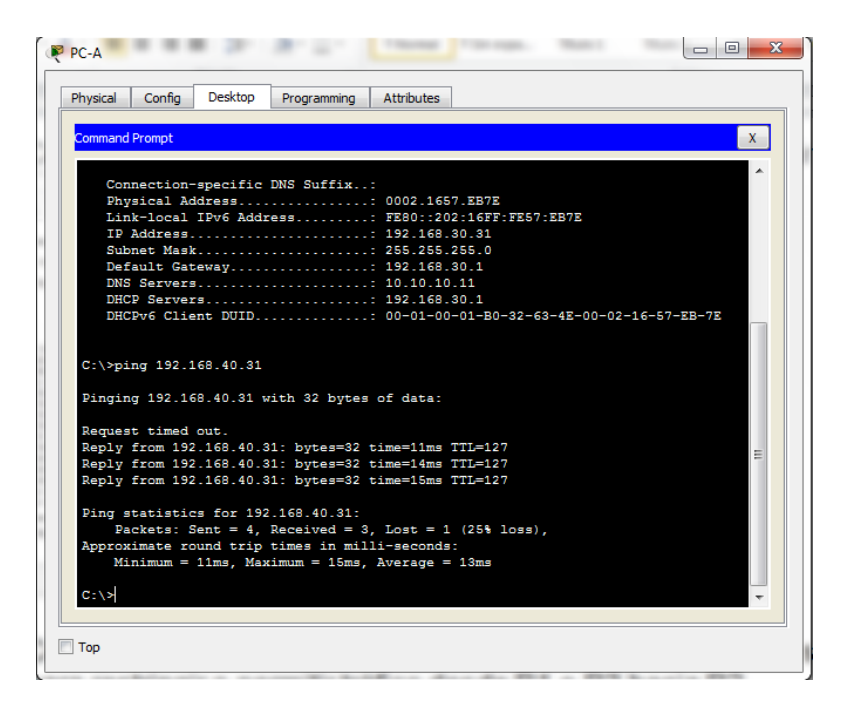

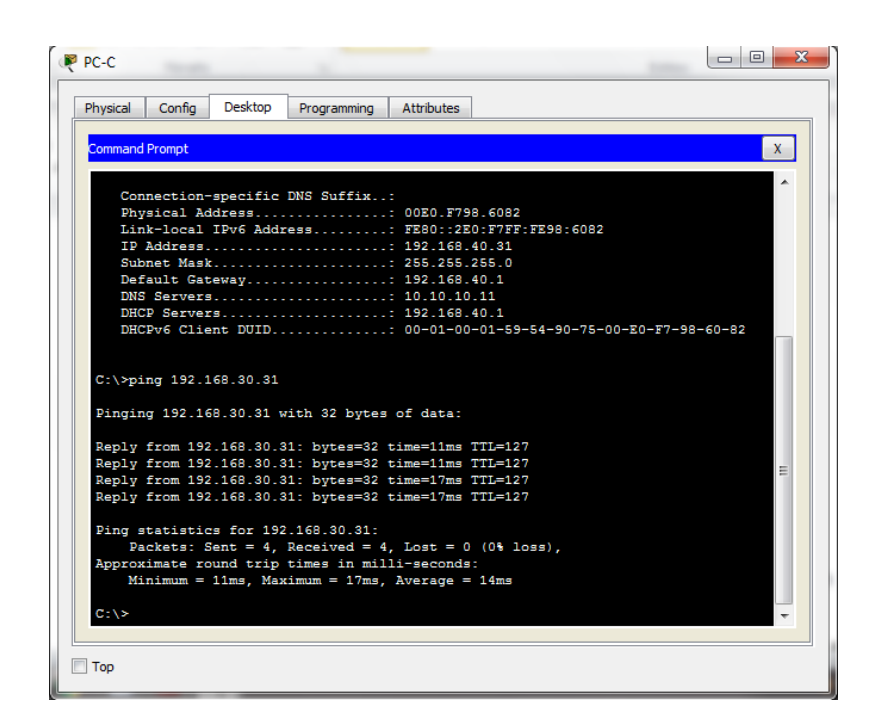

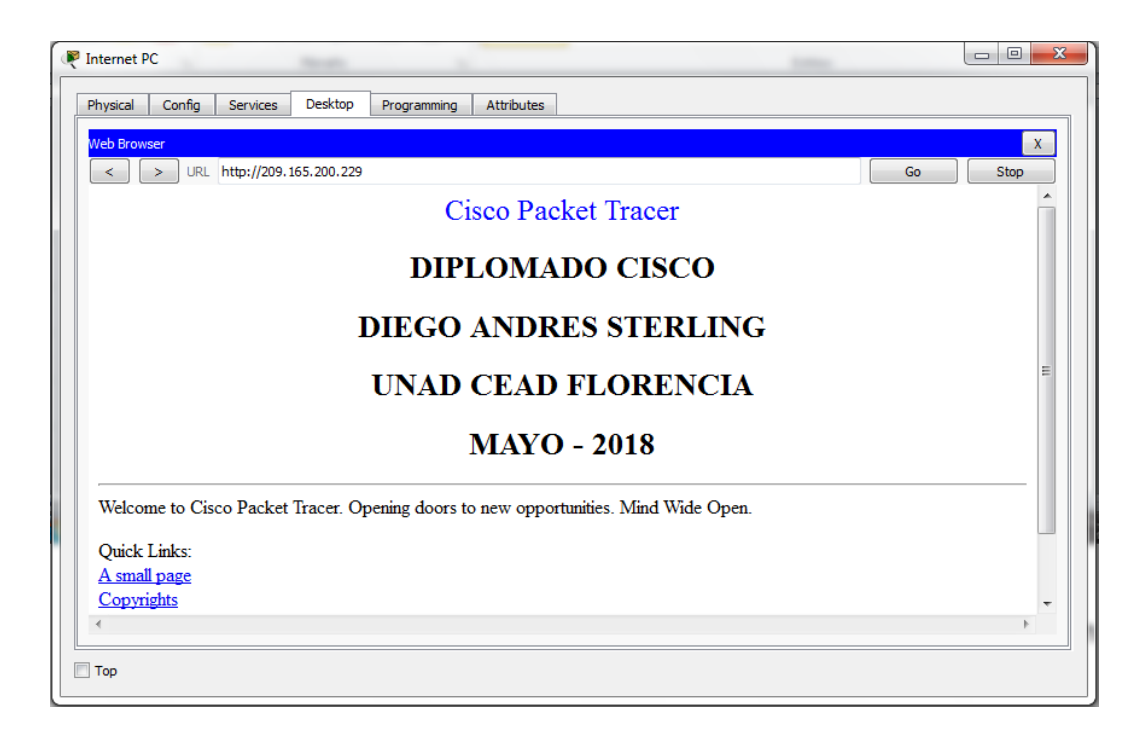

<span id="page-27-0"></span>9. Configurar al menos dos listas de acceso de tipo estándar a su criterio en para restringir o permitir tráfico desde R1 o R3 hacia R2.

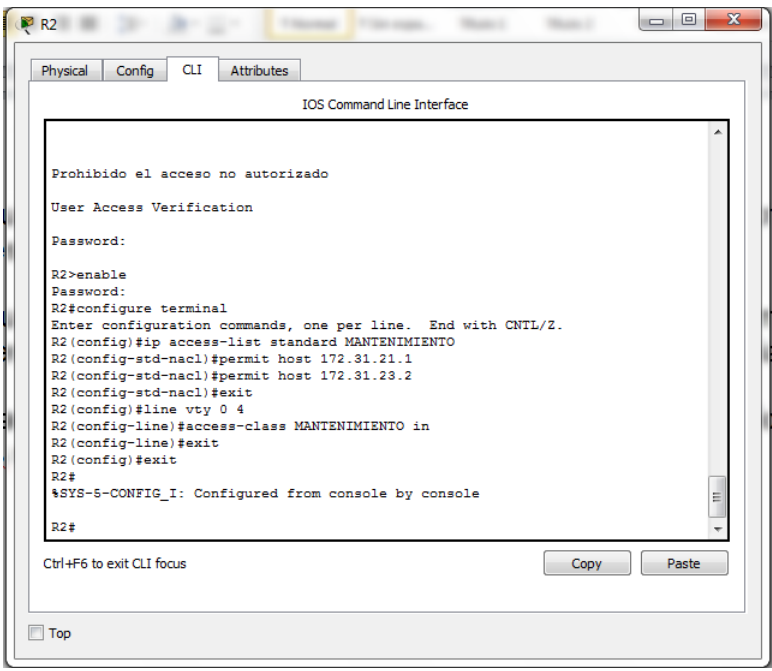

<span id="page-27-1"></span>10.Configurar al menos dos listas de acceso de tipo extendido o nombradas a su criterio en para restringir o permitir tráfico desde R1 o R3 hacia R2.

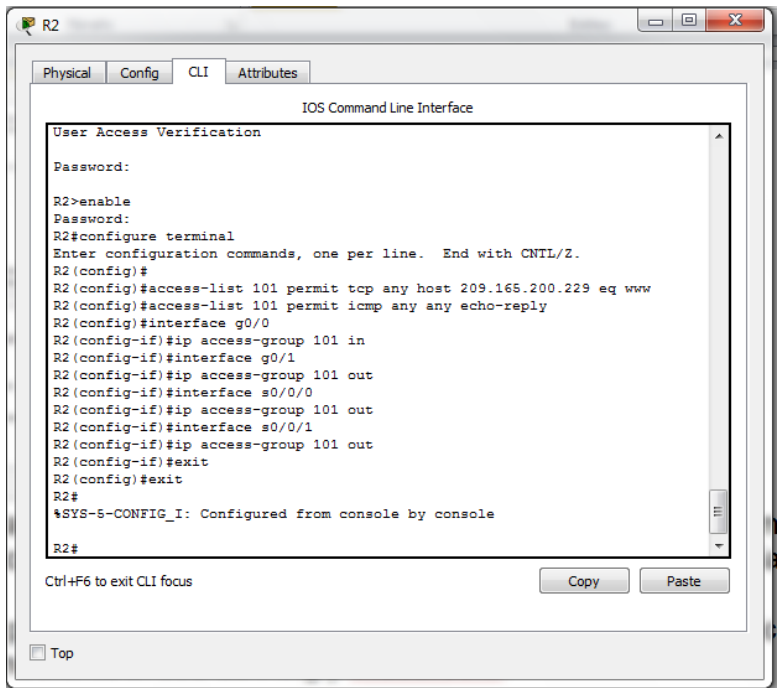

<span id="page-28-0"></span>11.Verificar procesos de comunicación y redireccionamiento de tráfico en los routers mediante el uso de Ping y Traceroute.

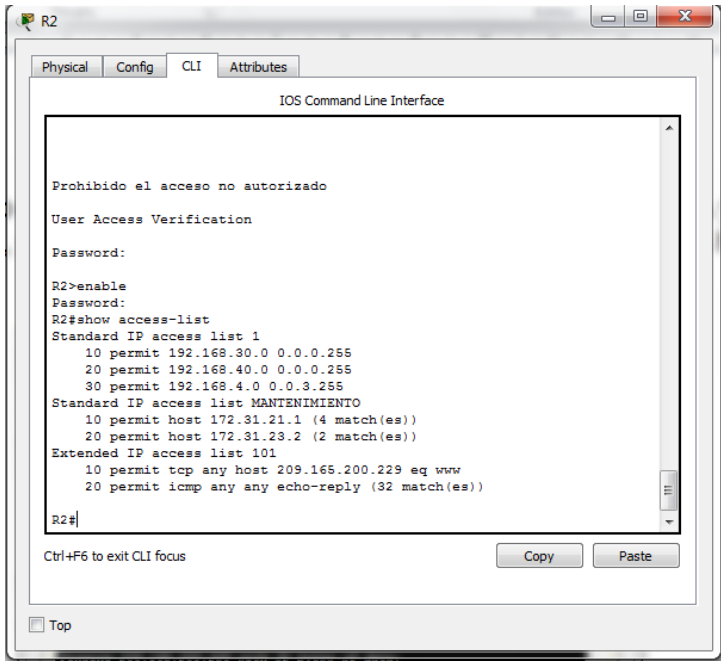

Listas de acceso estándar donde se puede conectar por medio de telnet a R2 desde R1 y R3, pero desde los host no es permitido

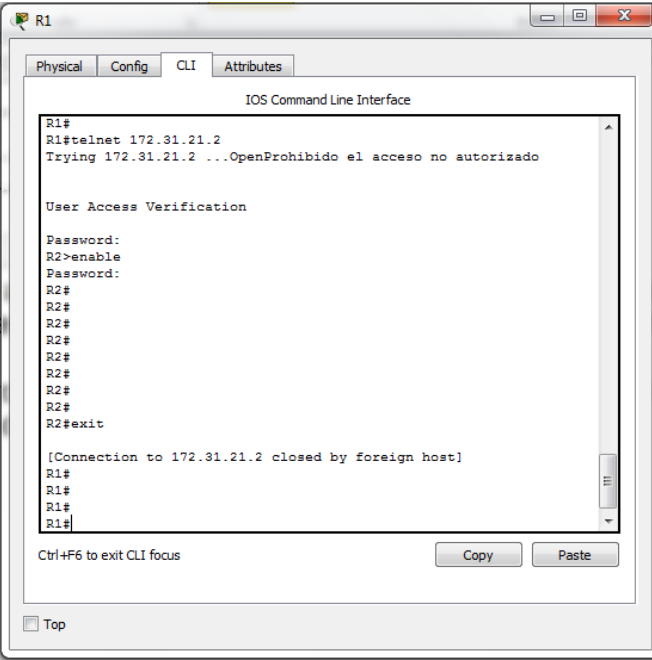

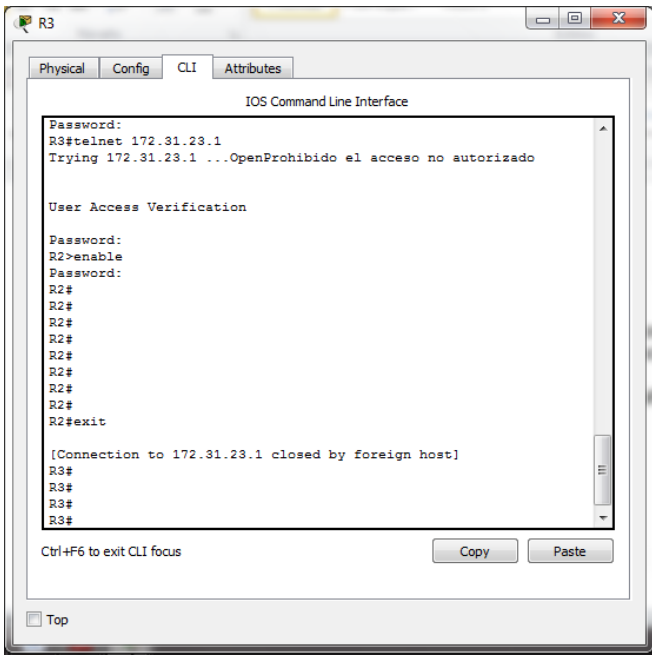

Listas de acceso extendidas, permiten hacer ping desde los host PC-A y PC-C al host Internet PC, pero no permite hacer ping del host Internet PC a los host PC-A y PC-C

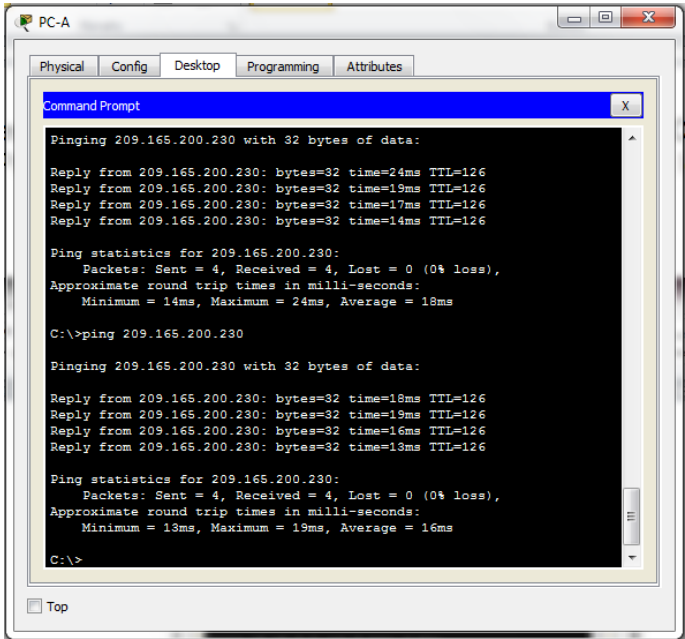

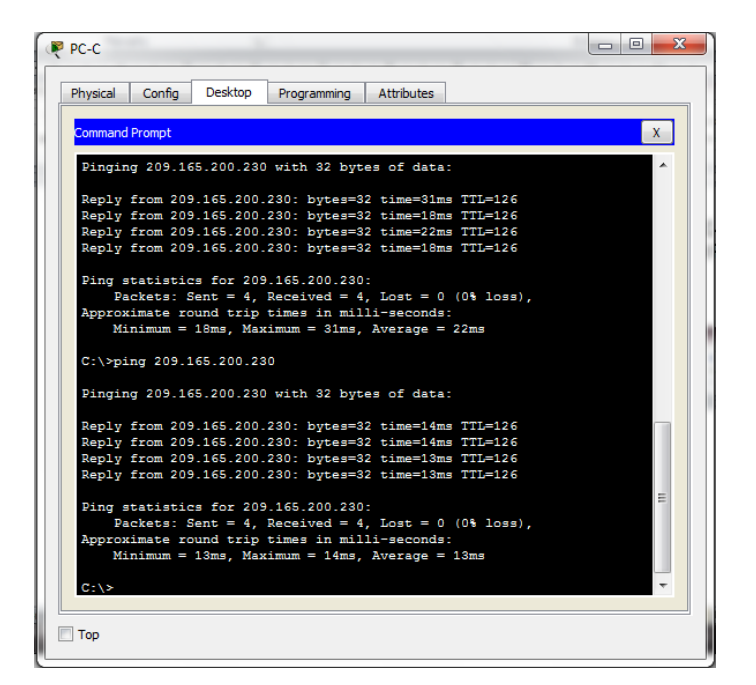

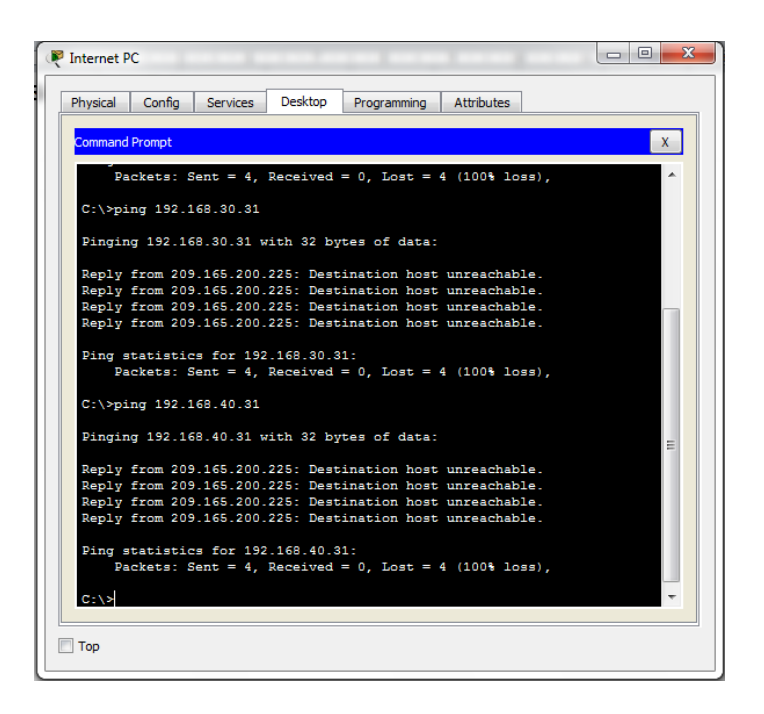

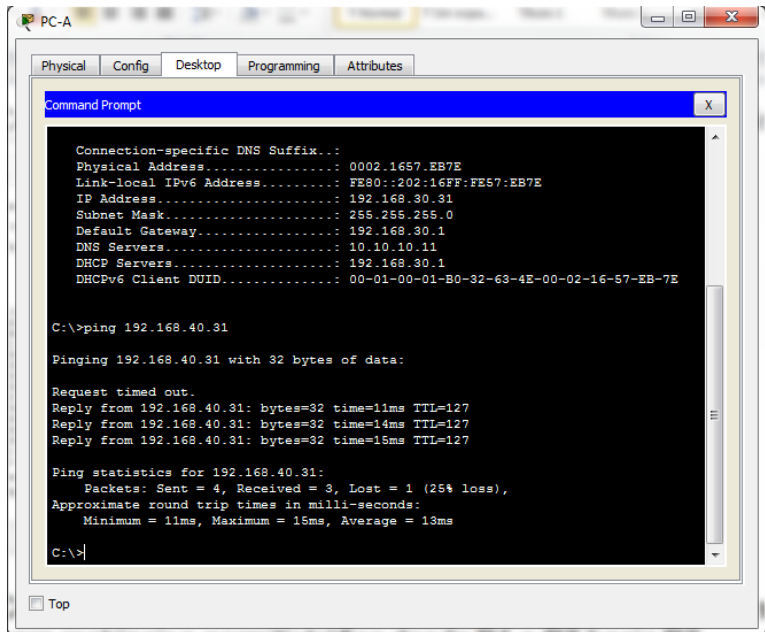

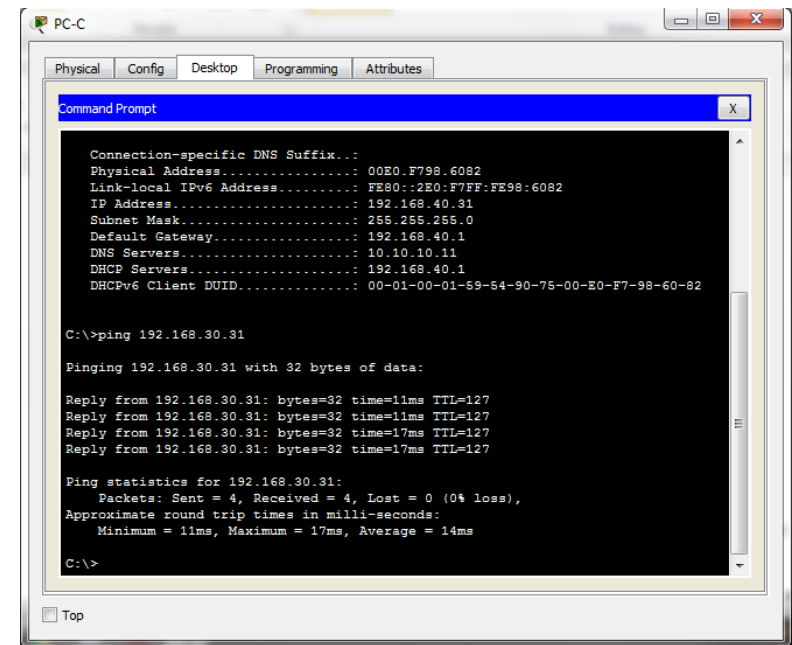

NOTA: No se adjuntan más pantallazos para no extender más el documento y evitar que quede más pesado y a medida que se fue desarrollando la actividad se hacían pruebas, se puede ver en los pantallazos del proceso. De igual manera se anexa el archivo de packet tracer para evidencia y su validación.

La prueba de habilidades cuenta con 13 puntos, durante el proceso se integraron algunos con el fin de darle más orden al documento quedando en total 11 puntos

### **Conclusiones**

- <span id="page-32-0"></span> $\triangleright$  Se logró comprender y utilizar los diferentes protocolos de routing disponibles dependiendo de las necesidades de la red.
- Se conoció y desarrollo la implementación y configuración básica de OSPF de área única.
- Se analizaron y ejecutaron las instrucciones necesarias para utilizar las ACL estándar y extendida en un router Cisco.
- Se identificó cada una de las funciones, la configuración y la aplicación de DHCPv4.
- Se estudió la implementación de NAT combinada sobre la red configurada con direcciones IPv4.

### **Bibliografía**

- <span id="page-33-0"></span> Cisco. (2014). Enrutamiento Dinámico. Principios de Enrutamiento y Conmutación. Recuperado de: [https://static-course](https://static-course-assets.s3.amazonaws.com/RSE50ES/module7/index.html#7.0.1.1)[assets.s3.amazonaws.com/RSE50ES/module7/index.html#7.0.1.1](https://static-course-assets.s3.amazonaws.com/RSE50ES/module7/index.html#7.0.1.1)
- Cisco. (2014). OSPF de una sola área. Principios de Enrutamiento y Conmutación. Recuperado de: [https://static-course](https://static-course-assets.s3.amazonaws.com/RSE50ES/module8/index.html#8.0.1.1)[assets.s3.amazonaws.com/RSE50ES/module8/index.html#8.0.1.1](https://static-course-assets.s3.amazonaws.com/RSE50ES/module8/index.html#8.0.1.1)
- Cisco. (2014). Listas de control de acceso. Principios de Enrutamiento y Conmutación. Recuperado de: [https://static-course](https://static-course-assets.s3.amazonaws.com/RSE50ES/module9/index.html#9.0.1.1)[assets.s3.amazonaws.com/RSE50ES/module9/index.html#9.0.1.1](https://static-course-assets.s3.amazonaws.com/RSE50ES/module9/index.html#9.0.1.1)
- $\triangleright$  Cisco. (2014). DHCP. Principios de Enrutamiento y Conmutación. Recuperado de: [https://static-course](https://static-course-assets.s3.amazonaws.com/RSE50ES/module10/index.html#10.0.1.1)[assets.s3.amazonaws.com/RSE50ES/module10/index.html#10.0.1.1](https://static-course-assets.s3.amazonaws.com/RSE50ES/module10/index.html#10.0.1.1)
- Cisco. (2014). Traducción de direcciones IP para IPv4. Principios de Enrutamiento y Conmutación. Recuperado de: [https://static-course](https://static-course-assets.s3.amazonaws.com/RSE50ES/module11/index.html#11.0.1.1)[assets.s3.amazonaws.com/RSE50ES/module11/index.html#11.0.1.1](https://static-course-assets.s3.amazonaws.com/RSE50ES/module11/index.html#11.0.1.1)